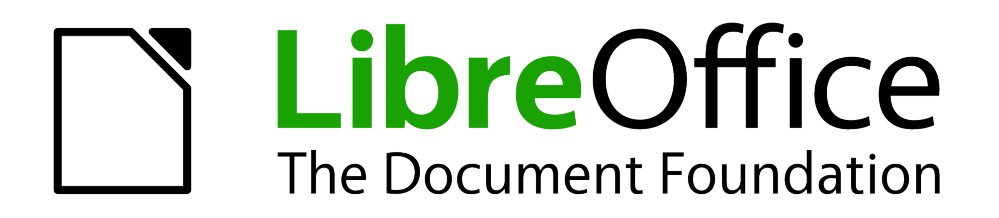

Math Handbuch

# *Anhang B Technische Einzelheiten*

*Wissenswertes über Math*

*Dokumentationen zu LibreOffice unter [http://de.libreoffice.org](http://de.libreoffice.org/)*

# **Copyright**

Dieses Dokument unterliegt dem Copyright © 2010–2014. Die Beitragenden sind unten aufgeführt. Sie dürfen dieses Dokument unter den Bedingungen der GNU General Public License (*<http://www.gnu.org/licenses/gpl.html>*), Version 3 oder höher, oder der Creative Commons Attribution License (*<http://creativecommons.org/licenses/by/3.0/>*), Version 3.0 oder höher, verändern und/oder weitergeben.

Warennamen werden ohne Gewährleistung der freien Verwendbarkeit benutzt.

Fast alle Hardware- und Softwarebezeichnungen sowie weitere Stichworte und sonstige Angaben, die in diesem Buch verwendet werden, sind als eingetragene Marken geschützt.

Da es nicht möglich ist, in allen Fällen zeitnah zu ermitteln, ob ein Markenschutz besteht, wird das Symbol (R) in diesem Buch nicht verwendet.

#### **Mitwirkende/Autoren**

Christian Kühl

# **Rückmeldung (Feedback)**

Kommentare oder Vorschläge zu diesem Dokument können Sie in deutscher Sprache an die Adresse *[discuss@de.libreoffice.org](mailto:discuss@de.libreoffice.org)* senden.

**Vorsicht** Alles, was an eine Mailingliste geschickt wird, inklusive der E-Mail-Adresse und anderer persönlicher Daten, die die E-Mail enthält, wird öffentlich archiviert und kann nicht gelöscht werden. Also, schreiben Sie mit bedacht!

### **Danksagung**

An vorherigen Versionen dieses Kapitels haben mitgearbeitet:

Gisbert Friege Regina Henschel Christian Kühl Florian Reisinger

Jochen Schiffers

#### **Datum der Veröffentlichung und Softwareversion**

Veröffentlicht am 22.06.2014. Basierend auf der LibreOffice Version 4.2.

#### <span id="page-1-0"></span>**Anmerkung für Macintosh Nutzer**

Einige Tastenbelegungen und Menüeinträge unterscheiden sich zwischen der Macintosh Version und denen für Windows- und Linux-Rechner. Die unten stehende Tabelle gibt Ihnen einige grundlegende Hinweise dazu. Eine ausführlichere Aufstellung dazu finden Sie in der Hilfe des jeweiligen Moduls.

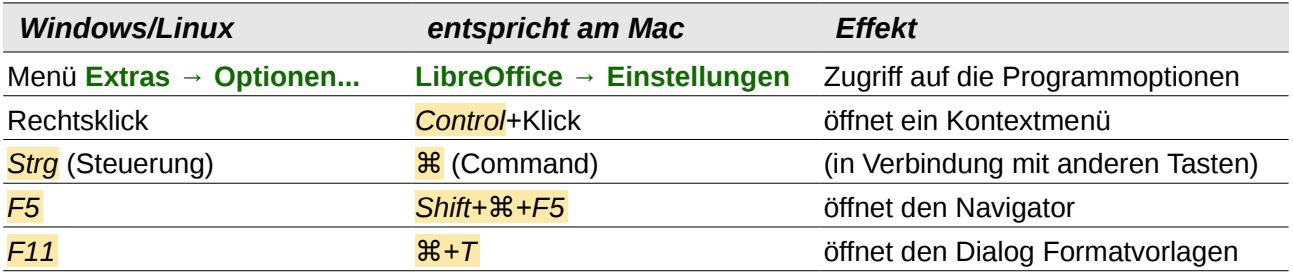

# **Inhalt**

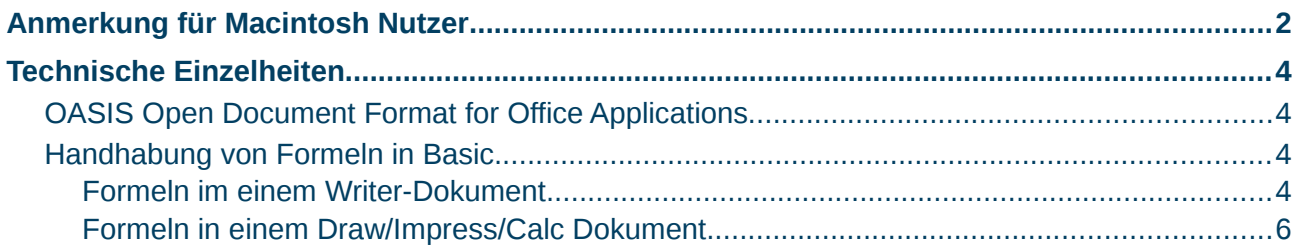

# <span id="page-3-3"></span><span id="page-3-2"></span>**OASIS Open Document Format for Office Applications**

In den ODF-Spezifikationen wurde für die Math Formeln kein vollständig neuer Standard festgelegt, sondern der schon vom World Wide Web Consortium (W3C) für Formeln in Webseiten erarbeitete Standard Mathematical Markup Language (MathML) übernommen (vergleichen Sie *<http://www.w3.org/TR/2003/REC-MathML2-20031021>*). Von den dort vorgesehenen zwei Arten "Presentation Markup" und "Content Markup" wird in ODF die erstere benutzt. Es wird also mehr die Darstellung einer Formel beschrieben als ihre mathematische Bedeutung.

Die Markup-Sprache MathML unterscheidet sich von dem Markup-Code, das in der Kommandozeile benutzt wird. So lassen sich beispielsweise in der Formel "**int from {i=1} to 3 {f(t) {nitalic d}t}**" die Teile "**from... to...**" nicht übersetzen, sondern werden wie "int\_{i=1}^3" in MathML übertragen. Die ursprüngliche Formel aus der Kommandozeile ist eine StarMath<sup>[1](#page-3-4)</sup> 5.0 Kodierung. Damit diese nicht verloren geht, wird sie in einem Annotation-Element gespeichert. Andere Anwendungen brauchen dieses Element weder auswerten noch bewahren und erzeugen ihrerseits auch keins.

Zu den Formeln gehört bei LibreOffice auch jeweils eine Ersatzgrafik. In den Containerformaten odt, odf usw. liegen diese Grafiken in einem separaten Ordner und sind zu dem eigentlichen Dokument intern verlinkt. Benutzen Sie jedoch das Speicherformat "Open Dokument (Flat XML)" oder den Export nach XHTML, müssen diese Grafiken eingebettet werden. Dazu werden sie in BASE64 kodiert.

# <span id="page-3-1"></span>**Handhabung von Formeln in Basic**

Dieser Abschnitt enthält keine Einführung in Basic[2](#page-3-5), sondern beschreibt nur einige spezielle Aspekte von Formeln.

Nähere Informationen zu den unten benutzten Typen und Services finden Sie in *<http://api.libreoffice.org/common/ref/com/sun/star/module-ix.html>*. Wenn Sie die hier erwähnten Bezeichnungen über den Index suchen, gelangen Sie schnell zu den relevanten Beschreibungen.

#### <span id="page-3-0"></span>**Formeln im einem Writer-Dokument**

In einem Writer Dokument liegen alle OLE-Objekte – und damit auch die Formeln – in einer Sammlung vom Typ "SwXTextEmbeddedObjects".

oCurrentController = ThisComponent.getCurrentController() oTextDocument = oCurrentController.Model oEmbeddedObjects = oTextDocument.EmbeddedObjects

Diese Sammlung ist von 0 an durchnummeriert. Ein einzelnes Objekt erhalten Sie über den Index:

nEndIndex = oEmbeddedObjects.Count-1 **for** nIndex=0 **to** nEndIndex oMathObject = oEmbeddedObjects.getByIndex(nIndex)

Um festzustellen, ob dieses Objekt tatsächlich eine Formel ist, überprüfen Sie, ob es einen Service unterstützt, der nur von Formeln unterstützt wird:

<span id="page-3-4"></span><sup>1</sup> LibreOffice basiert auf der von StarDivision entwickelten Office-Suite StarOffice, vergleichen Sie auch *<http://de.wikipedia.org/wiki/LibreOffice#Vorgeschichte>*

<span id="page-3-5"></span><sup>2</sup> Das Basic-Handbuch ist noch nicht fertiggestellt. Verfolgen Sie die Arbeit unter *[http://wiki.documentfoundation.org/Documentation/de#Handbuch\\_Verwendung\\_von\\_Makros](http://wiki.documentfoundation.org/Documentation/de#Handbuch_Verwendung_von_Makros)*.

```
oModel = oMathObject.Model
if oModel.supportsService("com.sun.star.formula.FormulaProperties") 
then
```
Oder Sie überprüfen, ob die CLSID, die jedes OLE-Objekt besitzt, dasjenige eines Math-Objekts ist:

```
if oMathObject.CLSID = "078B7ABA-54FC-457F-8551-6147e776a997" then
```
Über das Model ändern Sie dann die Eigenschaften der Formel, wie beispielsweise die Basisschriftgröße:

```
oModel.BaseFontHeight = 12
```
Damit die Änderungen sichtbar werden, müssen die Formeln neu gezeichnet werden. Die Eigenschaft "ExtendedControlOverEmbeddedObject" stellt einige Methoden bereit, die sich speziell auf OLE-Objekte beziehen:

```
oXCOEO = oMathObject.ExtendedControlOverEmbeddedObject
oXCOEO.update()
```
Zur Verdeutlichung im Folgenden ein Beispiel, wie Sie alle Formatierungen aller Formeln in einem Dokument verändern können:

```
Sub ChangeFormatFormule
   oCurrentController = ThisComponent.getCurrentController()
   oTextDocument = oCurrentController.Model
   oEmbeddedObjects = oTextDocument.EmbeddedObjects
  nEndIndex = oEmbeddedObjectS.Count-1 for nIndex=0 to nEndIndex
     oMathObject = oEmbeddedObjects.getByIndex(nIndex)
     oModel = oMathObject.Model
     if (not isNull(oModel)) then
       if (not isEmpty(oModel)) then
         if oModel.supportsService
           ("com.sun.star.formula.FormulaProperties") then
         ' oder: if oMathObject.CLSID =
         ' "078B7ABA-54FC-457F-8551-6147e776a997" then
          oModel.BaseFontHeight = 11
           policeCommune= "Liberation Serif"
         ' Variables
           oModel.FontNameVariables = policeCommune
           oModel.FontVariablesIsItalic = true
           oModel.FontVariablesIsBold = false
         ' Functions
           oModel.FontNameFunctions = policeCommune
           oModel.FontFunctionsIsItalic = false
           oModel.FontFunctionsIsBold = false
         ' Numbers
           oModel.FontNameNumbers = policeCommune
           oModel.FontNumbersIsItalic = false
           oModel.FontNumbersIsBold = false
         ' Text
           oModel.FontNameText = policeCommune
           oModel.FontTextIsItalic = false
```

```
 oModel.FontTextIsBold = false
         ' Update
          oXCOEO = oMathObject.ExtendedControlOverEmbeddedObject
          oXCOEO.update()
 endif ' if Formel
 endif ' if nicht leer
    endif ' if nicht Null
  next nIndex
  ThisComponent.reformat() ' Aktualisiert alle Elemente im Dokument
End Sub
```
Besuchen Sie auf der Hilfeseite<sup>[3](#page-5-1)</sup> den Abschnitt "FormularProperties", um eine Liste aller Einstellungen zu erhalten, die Sie verändern können.

#### <span id="page-5-0"></span>**Formeln in einem Draw/Impress/Calc Dokument**

In einem Draw, Impress oder Calc Dokument, werden auch OLE-Objekte als Zeichenobjekte angesehen. Nachdem Sie Zugriff auf ein einzelnes Objekt haben, testen Sie, ob es ein OLE-Objekt ist und anschließend, ob es eine Formel ist. Kernstück eines Makros ist dann beispielsweise:

```
if oShape.supportsService("com.sun.star.drawing.OLE2Shape") then
  if oShape.CLSID = "078B7ABA-54FC-457F-8551-6147e776a997" then
    oModelFormula = oShape.Model
    oModelFormula.BaseFontHeight = 12
```
Ein explizites Update ist in hier nicht erforderlich.

<span id="page-5-1"></span><sup>3</sup> *<http://api.libreoffice.org/common/ref/com/sun/star/formula/FormulaProperties.html>*